# **7games apk sim - 2024/07/09 Notícias de Inteligência ! (pdf)**

**Autor: symphonyinn.com Palavras-chave: 7games apk sim**

#### **Resumo:**

**7games apk sim : Explore as possibilidades de apostas em symphonyinn.com! Registre-se e desfrute de um bônus exclusivo para uma jornada de vitórias!** 

# **7games apk sim**

O 7Games é uma plataforma de apostas e jogos de casino digital, disponível para download nas plataformas Android e iOS. Com a 7Games, você tem a melhor experiência de jogo ao seu alcance, com opções de esportes, cassino ao vivo e torneios. Além disso, o app oferece simplicidade, conforto e diversão em **7games apk sim** um só lugar. Neste artigo, veremos passing by como fazer o download e instalar o app 7Games em **7games apk sim** seu dispositivo móvel.

## **7games apk sim**

Para começar, acesse o site oficial do 7Games em **7games apk sim** seu navegador móvel e clique no botão de download do aplicativo. Se você estiver usando um dispositivo Android, clique no botão "Baixe o app para Android"; se estiver usando um dispositivo iOS, clique em **7games apk sim** "Baixe o app para iOS". Também é possível baixar o aplicativo através do Google Play Store ou App Store, digitando simplesmente "7Games" na barra de pesquisa.

### **Passo 2: Instalar o aplicativo 7Games**

Após baixar o arquivo do aplicativo, acesse as configurações de seu dispositivo móvel e permita a instalação de aplicativos de fontes desconhecidas, caso esteja utilizando um dispositivo Android. Em seguida, localize o arquivo baixado e clique em **7games apk sim** "Instalar". Aguarde a conclusão do processo de instalação e, em **7games apk sim** seguida, clique em **7games apk sim** "Abrir" para acessar o aplicativo.

Caso esteja utilizando um dispositivo iOS, acesse as configurações do seu dispositivo e clique em **7games apk sim** "Gerenciar Centro de Controle". Em seguida, clique em **7games apk sim** "Personalizar Controles" e adicione o "Baixar IOS" à lista de Controles Rápidos.

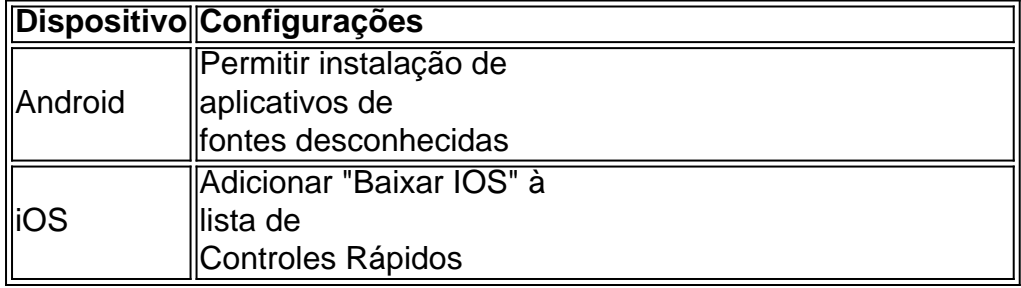

### **Passo 3: Criar uma conta no 7Games**

Antes de poder fazer uso do aplicativo 7Games, é necessário criar uma conta e efetuar o login. Para isso, clique em **7games apk sim** "Registrar-se" ou "Criar conta" e preencha os campos obrigatórios com suas informações pessoais. Em seguida, clique em **7games apk sim** "Registrar" ou "Criar conta" para concluir o processo.

**Conselho:** Ative a promoção na página PROMOÇÕES para receber um bônus de depósito.

**Passo 4: Fazer um depósito e aproveitar os recursos adicionais**Com a conta criada e ativa, você já pode fazer um depósito e aproveitar os recursos adicionais do app 7Games. Para fazer um depósito, clique no botão correspondente no menu do aplicativo e selecione o método de pagamento desejado. Em seguida, insira o valor desejado e finalize a transação.

Agora, é só aproveitar os diversos recursos disponíveis no aplicativo. Teste suas habilidades em **7games apk sim** jogos de cassino, esportes, cassino ao vivo e torneios. E não se esqueça de aproveitar as promoçõesespeciais e bônus, disponíveis regularmente para os usuários do app. **Conselho:** Se quiser desbloquear recursos adicionais ou remover anúncios, você pode fazer compras no aplicativo.

**Conclusão**Fazer o download e instalar o aplicativo 7Games é rápido e fácil. Em apenas quatro passos, você pode ter a melhor experiência de jogo ao seu alcance e aproveitar os recursos adicionais do app. Então, se você ainda não o fez, acesse o site oficial do 7Games hoje mesmo e comece a jogar!

## **Passo 4: Fazer um depósito e aproveitar os recursos adicionais**

Com a conta criada e ativa, você já pode fazer um depósito e aproveitar os recursos adicionais do app 7Games. Para fazer um depósito, clique no botão correspondente no menu do aplicativo e selecione o método de pagamento desejado. Em seguida, insira o valor desejado e finalize a transação.

Agora, é só aproveitar os diversos recursos disponíveis no aplicativo. Teste suas habilidades em **7games apk sim** jogos de cassino, esportes, cassino ao vivo e torneios. E não se esqueça de aproveitar as promoçõesespeciais e bônus, disponíveis regularmente para os usuários do app. **Conselho:** Se quiser desbloquear recursos adicionais ou remover anúncios, você pode fazer compras no aplicativo.

**Conclusão**Fazer o download e instalar o aplicativo 7Games é rápido e fácil. Em apenas quatro passos, você pode ter a melhor experiência de jogo ao seu alcance e aproveitar os recursos adicionais do app. Então, se você ainda não o fez, acesse o site oficial do 7Games hoje mesmo e comece a jogar!

**conteúdo:**

.

# **7games apk sim**

Como Baixar e Instalar a Aplicação 7Games.bet no Seu Dispositivo

Você é fã de jogos e quer ficar por dentro das últimas novidades do 7games.bet

? Então, o ideal é você baixar e instalar o aplicativo no seu dispositivo! Mas como fazer isso? Neste artigo, vamos te ensinar passo a passo como baixar, instalar a aplicação 7games.bet no seu celular ou tablet.

Disponibilidade da Aplicação 7Games.bet

Primeiramente, é importante saber que a aplicação 7games.bet está disponível para os sistemas operacionais iOS e Android. Isso significa que você pode baixá-la e instalá-la no seu iPhone, iPad ou dispositivo Android, como smartphone ou tablet.

Baixando a Aplicação 7Games.bet no seu Dispositivo Android

Caso você utilize um dispositivo Android, siga os seguintes passos para baixar e instalar a aplicação 7games.bet:

Abra o navegador em **7games apk sim** seu dispositivo e acesse o site oficial da 7games.bet

Clique no botão "Baixar" ou "Download" que será apresentado em **7games apk sim 7games apk sim** tela, geralmente localizado no canto superior ou inferior da página.

Seu navegador iniciará o download do arquivo apk da aplicação.

Acesse o menu "Configurações" do seu dispositivo e localize a opção "Fontes desconhecidas". Ative a opção "Permitir a instalação de aplicativos de origens desconhecidas", para que possa instalar aplicativos fora da loja oficial.

Localize o arquivo apk no seu dispositivo e clique sobre ele para iniciar a instalação.

Siga as instruções apresentadas na tela e aguarde a finalização da instalação.

Baixando a Aplicação 7Games.bet no seu Dispositivo iOS

Caso você utilize um dispositivo iOS, siga os seguintes passos para baixar e instalar a aplicação 7games.bet:

Abra o aplicativo "App Store" no seu dispositivo.

Na barra de busca do App Store, busque pela aplicação "

7games.bet

". Clique no botão "Obter" ou "Gratuitamente" ao lado do aplicativo, para iniciar a instalação da aplicação.

Se solicitado, use o Face ID, Touch ID ou **7games apk sim** senha do Apple ID para confirmar a instalação.

Aguarde a finalização da instalação no seu dispositivo.

#### **Informações do documento:**

Autor: symphonyinn.com Assunto: 7games apk sim Palavras-chave: **7games apk sim - 2024/07/09 Notícias de Inteligência ! (pdf)** Data de lançamento de: 2024-07-09

#### **Referências Bibliográficas:**

- 1. [best casinos for online slot machines](/best-casinos-for-online-slot-machines-2024-07-09-id-7944.pdf)
- 2. <u>[slot 777 bwin 365](/app/slot-777-bwin-365-2024-07-09-id-44915.pdf)</u>
- 3. [bet nacional twitter](/bet-nacional-twitter-2024-07-09-id-8816.html)
- 4. [galera bet home](https://www.dimen.com.br/portal/galera-bet-home-2024-07-09-id-27882.html)